## WINS Information Sheet

## Submitting the Child Nutrition Financial Report

The Child Nutrition Financial Report (CNFR) is a report to account for all nonprofit school food service revenues and expenditures.

## Details

1. To submit the CNFR, log into WINS and navigate to your WINS Sponsor Profile page.

| Session                     | Timeout: 19:50     |
|-----------------------------|--------------------|
| Go                          | to Sponsor Profile |
| Program Year:               | 2020-21 🔻          |
| Go to Site: [Select a Site] | · · · · · ·        |
|                             | -                  |
|                             | Program Year:      |

2. Click on the "*CNFR*" tab then click the "*Renew Budget*" button to open the CNFR for new Program Year.

| Sponsor                                                 | r Profile | Арр     | olications | Sites | Shared Calendar CNFRs | Reviews Claims Account  | s Contracts |              |
|---------------------------------------------------------|-----------|---------|------------|-------|-----------------------|-------------------------|-------------|--------------|
| CHILD NUTRITION SPONSOR'S FINANCIAL REPORT Renew Budget |           |         |            |       |                       |                         |             |              |
| View                                                    | Revise    | History | Program Ye | ar    | <b>Revision Count</b> | Status                  |             | Total Amount |
| æ                                                       | Ç         | P       | 2019-20    |       | 0                     | Approved<br>(1/22/2020) |             | \$420,580.71 |
| æ                                                       |           | P       | 2018-19    |       | 0                     | Approved<br>(1/9/2019)  |             | \$378,864.52 |

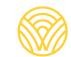

- 3. Enter revenues and expenditures for the reporting period. Example: If you are submitting your report for the 2019-20 School Year you would enter information from July 1, 2019 to June 30, 2020.
  - Calculate revenues for reimbursement by adding all reimbursements received during the reporting period.
  - Document reimbursements in the "Federal Subsidies" row.
  - Revenues must cover all expenditures. If revenue does not cover costs then an entry will need to be added under "General Fund Contributions" to offset those costs.
- 4. Once you finish entering numbers into the report, select the *"Save and Submit to OSPI"* button at the bottom of the screen.

| REVENUE                           |                    |                    |
|-----------------------------------|--------------------|--------------------|
| Description                       | Amount for 2019-20 | Amount for 2018-19 |
| Interest and Dividends            | 0.00               | \$0.00             |
| Student Meal and a la Carte Sales | 0.00               | \$0.00             |
| Adult Meal and a la Carte Sales   | 0.00               | \$0.00             |
| Special Events and Catering       | 0.00               | \$0.00             |
| State Subsidies                   | 0.00               | \$21,744.00        |
| Federal Subsidies                 | 25000              | \$22,400.71        |
| General Fund Contributions        | 175000             | \$177,866.00       |
| Other Food Service Income         | 0.00               | \$0.00             |
|                                   | \$200,000.00       | \$222,010.71       |

| COSTS                                                                 |                    |                    |
|-----------------------------------------------------------------------|--------------------|--------------------|
| Description                                                           | Amount for 2019-20 | Amount for 2018-19 |
| Salaries                                                              | 110000             | \$106,113.00       |
| Benefits                                                              | 60000              | \$55,942.00        |
| Food Costs (include handling, storage and processing of commodities.) | 25000              | \$22,806.00        |
| Supplies                                                              | 0.00               | \$7,312.00         |
| Special Events and Catering Costs                                     | 0.00               | \$0.00             |
| Utilities                                                             | 5000               | \$6,397.00         |
| Depreciation                                                          | 0.00               | \$0.00             |
| Equipment Repairs and Maintenance                                     | 0.00               | \$0.00             |
| Contracted Services                                                   | 0.00               | \$0.00             |
| Other Direct Costs                                                    | 0.00               | \$0.00             |
| Indirect Costs                                                        | 0.00               | \$0.00             |
|                                                                       | \$200,000.00       | \$198,570.00       |

| INTERNAL USE ONLY                                              |                                     |  |  |  |  |
|----------------------------------------------------------------|-------------------------------------|--|--|--|--|
| Date CNFR closed to Sponsor:                                   | / mm/dd/yyyy                        |  |  |  |  |
| Review Date:                                                   | mm/dd/yyyy                          |  |  |  |  |
| Corrective Action Plan (CAP) for Excess Cash Approved:         |                                     |  |  |  |  |
| Override Edits:                                                |                                     |  |  |  |  |
| You may view and add remarks here: 🖾 (0) Remarks               |                                     |  |  |  |  |
| You may view and add (OSPI only) comments here: 🖄 (0) Comments |                                     |  |  |  |  |
|                                                                | Save Save and Submit to OSPI Cancel |  |  |  |  |

Have Questions? Please email Hydie Kidd, Fiscal Supervisor.